### Installazione Matlab

- $\bullet$  Istruzioni su <http://matlab.sid.unipi.it>.
- Serve il vostro indirizzo e-mail @studenti.unipi.it (ebbene sì, ne avete uno! <https://webmail.studenti.unipi.it>).
- A noi basta solo Matlab base, più symbolic toolbox:

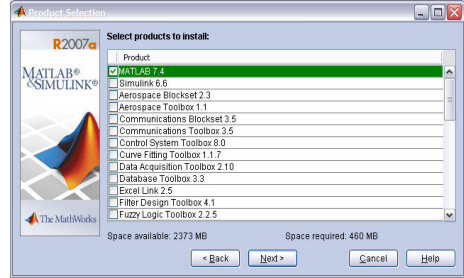

### Funzionamento base di Matlab

- Matlab "come una calcolatrice".
- Calcoli in virgola mobile (approssimati).
- Gestione di variabili.
- **•** Script.

Cosa viene visualizzato sullo schermo eseguendo questo script? Qual è il valore delle variabili alla fine dell'esecuzione?

 $a = 1$ ;  $b = 3$  $c = b - a$ ;  $b = a * c$  $b = a + b + c$ ; b  $a = c$ ;  $c = a$ 

# Matrici e vettori

```
>> v = [1;2;3]V =\mathbf{1}\frac{1}{2}3
     \overline{2}3
>> w = [4, 5, 6]W =4 5 6
>> w = [4 5 6]w =4 5 6
>> A = [2 3 4; 5 6 7]
A =2 3 4
     5 6 7
```
# Matrici e vettori

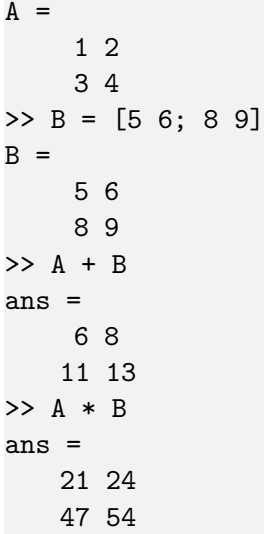

```
>> C = [-1 \ 0 \ 1; \ 1 \ 1 \ 0]C =-1 0 1
     1 1 0
>> A*C
ans =1 2 1
     1 4 3
>> C*A
Error using *
Inner matrix dimensions must agree.
'Divisione' di matrici: l'operatore \ (backslash): A \setminus b.
```
6 / 18

 $\gg$  det $(A)$ ans = -2 >> eig(A) ans = -3.7228e-01 5.3723e+00

```
\Rightarrow [V, D] = eig(A)
V =-8.2456e-01 -4.1597e-01
  5.6577e-01 -9.0938e-01
D =-3.7228e-01 0
           0 5.3723e+00
>> v1 = V(1:2, 1)v1 =-8.2456e-01
  5.6577e-01
>> A*v1
ans =3.0697e-01
 -2.1062e-01
>> D(1,1) * v1ans =
  3.0697e-01
 -2.1062e-01
```

```
\Rightarrow A = zeros(3, 2)
A =0 0
    0 0
    0 0
>> B = ones(5, 4)B =1 1 1 1
     1 1 1 1
     1 1 1 1
     1 1 1 1
     1 1 1 1
>> C = rand(2,1)C =8.1472e-01
  9.0579e-01
```

```
\Rightarrow A = zeros(2, 3)
A =0 0 0
     0 0 0
>> A(1, 2) = 4A =0 4 0
     0 0 0
\Rightarrow A(2,3) = -2.3
A =0 4.0000 0
         0 \t 0 \t -2.3000
```

```
A =0 4.0000 0
        0 \t 0 \t -2.3000>> A(4,6)Index exceeds matrix dimensions.
\Rightarrow A(4, 6) = 3.14
A =0 4.0000 0 0 0 0
         0 0 -2.3000 0 0 0
        0 0 0 0 0 0
        0 0 0 0 0 3.1400
\gg size(A, 1)
ans =4
\gg size(A, 2)
ans =
    6
```
Scrivere uno script che genera la matrice identità  $6 \times 6$ :

$$
I = \begin{bmatrix} 1 & 0 & 0 & 0 & 0 & 0 \\ 0 & 1 & 0 & 0 & 0 & 0 \\ 0 & 0 & 1 & 0 & 0 & 0 \\ 0 & 0 & 0 & 1 & 0 & 0 \\ 0 & 0 & 0 & 0 & 1 & 0 \\ 0 & 0 & 0 & 0 & 0 & 1 \end{bmatrix}
$$

Remark: Matlab ha già un'istruzione che lo fa, eye(6).

Scrivere uno script che genera la matrice identità  $6 \times 6$ :

$$
I = \begin{bmatrix} 1 & 0 & 0 & 0 & 0 & 0 \\ 0 & 1 & 0 & 0 & 0 & 0 \\ 0 & 0 & 1 & 0 & 0 & 0 \\ 0 & 0 & 0 & 1 & 0 & 0 \\ 0 & 0 & 0 & 0 & 1 & 0 \\ 0 & 0 & 0 & 0 & 0 & 1 \end{bmatrix}
$$

Remark: Matlab ha già un'istruzione che lo fa, eye(6).

# Cicli for: primo esempio

È possibile automatizzare istruzioni ripetitive con una nuova costruzione:

```
I = zeros(6, 6);for k = 1:6I(k, k) = 1;
end
```
Scrivere uno script che genera la matrice

$$
I = \begin{bmatrix} 0 & 1 & 0 & 0 & 0 & 0 \\ 0 & 0 & 1 & 0 & 0 & 0 \\ 0 & 0 & 0 & 1 & 0 & 0 \\ 0 & 0 & 0 & 0 & 1 & 0 \\ 0 & 0 & 0 & 0 & 0 & 1 \\ 0 & 0 & 0 & 0 & 0 & 0 \end{bmatrix}
$$

# Visualizzare grafici

L'istruzione  $plot(x,y)$  prende due vettori della stessa lunghezza, e traccia sullo schermo la spezzata che si ottiene congiungendo i punti di coordinate  $(x(1), y(1)), (x(2), y(2)), \ldots, (x(end), y(end)).$ 

#### Esercizio

Generare due vettori contenenti rispettivamente  $x = (1, 2, \ldots, 10)$  e y = (1*,* 4*,* 9*,* 16*,* 25*, . . . ,* 100), e utilizzarli per tracciare sullo schermo il grafico della funzione  $y = x^2$ .

### Esercizio

Scrivete l'esercizio precedente con un codice strutturato in modo che basti cambiare il valore di una variabile n per cambiare il numero di punti in un generico (1*,* 2*, . . . ,* n)*,*(1*,* 4*, . . . ,* n 2 ).

# Script: visualizzare grafici

### Esercizio

Tracciare sullo schermo il grafico della funzione  $y(x) = x^3 - x + 1$ , disegnando la funzione 'per punti' su un numero sufficientemente alto di punti in [−2*,* 2].

# Teledidattica

Parte di questo modulo verrà fatta in teledidattica: video, ed esercitazione autonoma

- [https://mediateca.unipi.it/category/video/](https://mediateca.unipi.it/category/video/Lezione-del-09-Aprile-2018-Prof-Poloni-Corso-di-Matlab/49e7e1cce5efdb5912ff816cae5fbd3e/134) [Lezione-del-09-Aprile-2018-Prof-Poloni-Corso-di-Matlab/](https://mediateca.unipi.it/category/video/Lezione-del-09-Aprile-2018-Prof-Poloni-Corso-di-Matlab/49e7e1cce5efdb5912ff816cae5fbd3e/134) [49e7e1cce5efdb5912ff816cae5fbd3e/134](https://mediateca.unipi.it/category/video/Lezione-del-09-Aprile-2018-Prof-Poloni-Corso-di-Matlab/49e7e1cce5efdb5912ff816cae5fbd3e/134) (Esercizi su cicli for. Sintassi a:t:b. Calcolare somme con accumulatori. Prime simulazioni di modelli di popolazione a tempo discreto)
- [https://mediateca.unipi.it/category/video/](https://mediateca.unipi.it/category/video/Lezione-del-16-Aprile-2018-Prof-Poloni-Corso-di-Matlab/a41558ff1d789f78b885ca4e1bf11c0d/134) [Lezione-del-16-Aprile-2018-Prof-Poloni-Corso-di-Matlab/](https://mediateca.unipi.it/category/video/Lezione-del-16-Aprile-2018-Prof-Poloni-Corso-di-Matlab/a41558ff1d789f78b885ca4e1bf11c0d/134) [a41558ff1d789f78b885ca4e1bf11c0d/134](https://mediateca.unipi.it/category/video/Lezione-del-16-Aprile-2018-Prof-Poloni-Corso-di-Matlab/a41558ff1d789f78b885ca4e1bf11c0d/134) Cicli for annidati. Istruzione if. Gestione di dati esterni da file Excel)

Discuteremo il contenuto e faremo alcuni esercizi insieme nella nostra prossima lezione 'di persona'.

Sono comunque a vostra disposizione a [federico.poloni@unipi.it,](mailto:federico.poloni@unipi.it) o a ricevimento (venerdì 9–11 o su appuntamento).